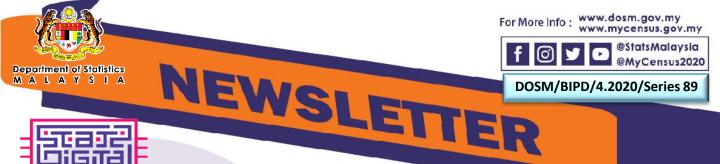

## PREPARING SOURCES OF STATSDIGITAL

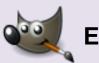

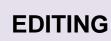

- Editing is conducted to enhance the quality of the image. Image quality is very significant in the process of publication digitalization.
- Software used for the image editing purpose is the GNU Image Manipulation Program (GIMP).
- GIMP can be used to resize images, change colour, and cleaning unnecessary images/dirt.
- Image files are saved in TIFF format.

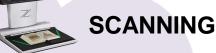

- Earliest step in the digitalization operation of the department's document.
- The scanner, Zeutschel OmniScan 12002 Advanced Plus (A2) is used to scan the publications.
- The scanned files are saved in TIFF format.

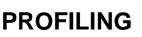

- Determination of the publication's confidentiality level.
- The confidentiality level consists of :
  - Confidential
  - General
  - Internal Distribution
  - Restricted
  - Secret

## EXTRACTING DATASET

- Tables in PDF will be converted to Excel form.
- The converted table in Exce will be extracted to the CSV format using Excel Power Query.

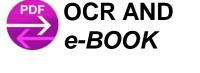

 Optical Character Recognition (OCR) is used to:

- Create PDF file
- Export PDF file to variety of formats
- Reduce PDF size
- Convert non-searchable
  PDF to searchable PDF

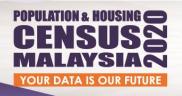

StatsDigital Portal contain

3 Categories

772020

Make Sure You're COUNTED

- 7 ha dia atawa
- 1,753 Publications

17 Indicators

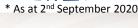

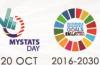

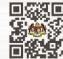

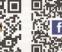

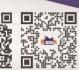

1

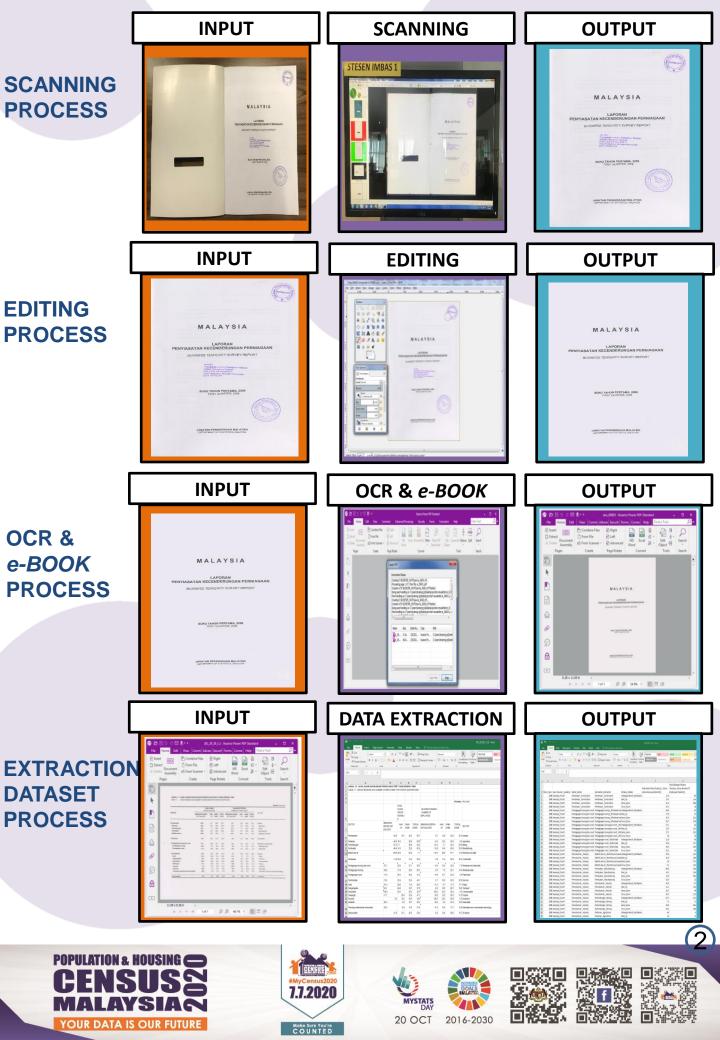